## **Paiement en ligne - Educonnect**

Connectez-vous aux téléservices avec vos identifiants Educonnect.

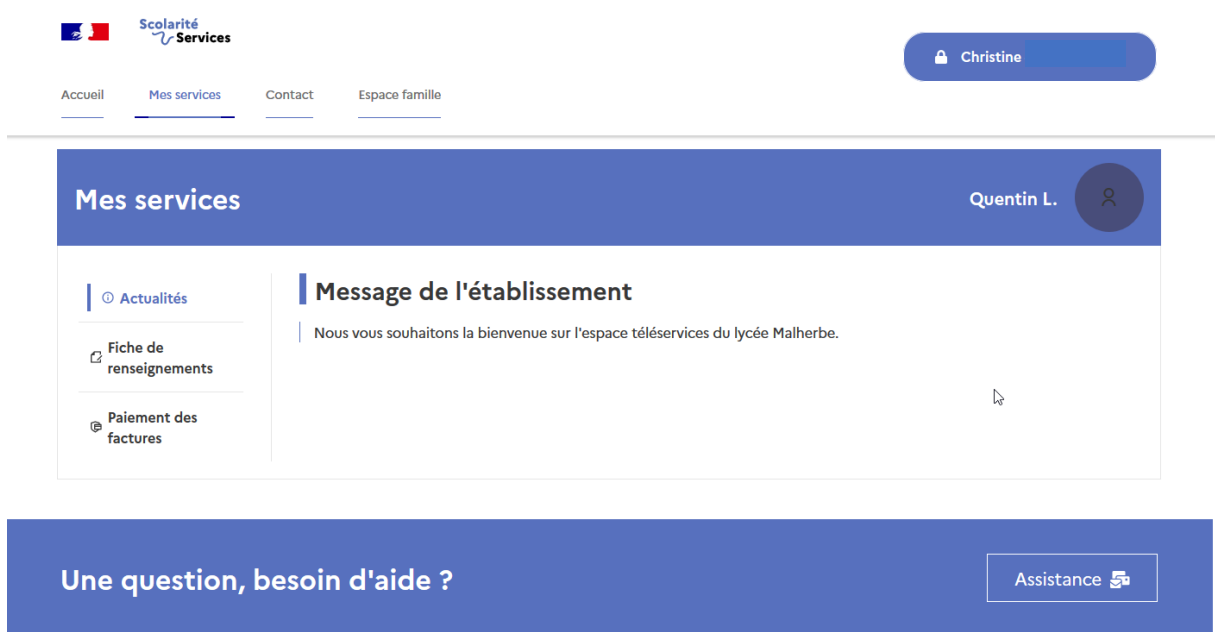

Cliquez sur l'onglet « Paiement des factures » à gauche

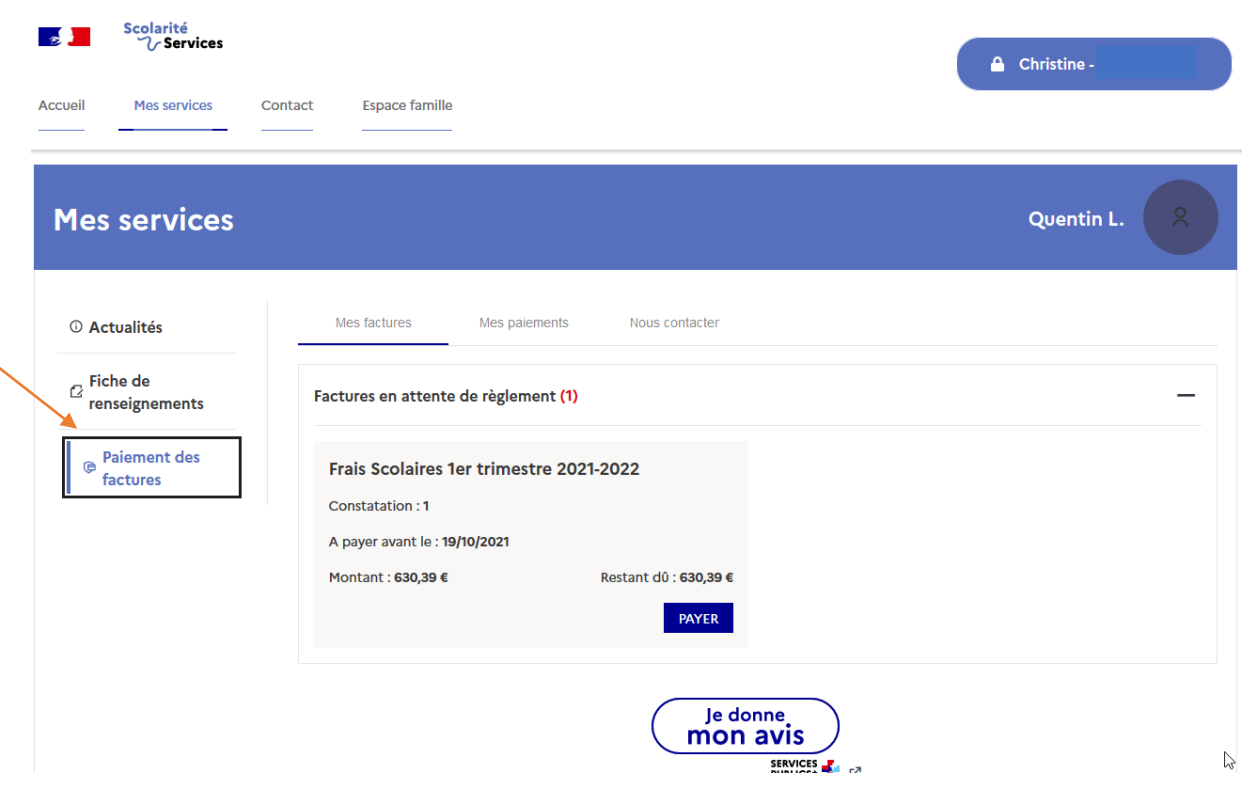

Après avoir cliqué sur le bouton Payer, vous arriverez sur l'écran suivant

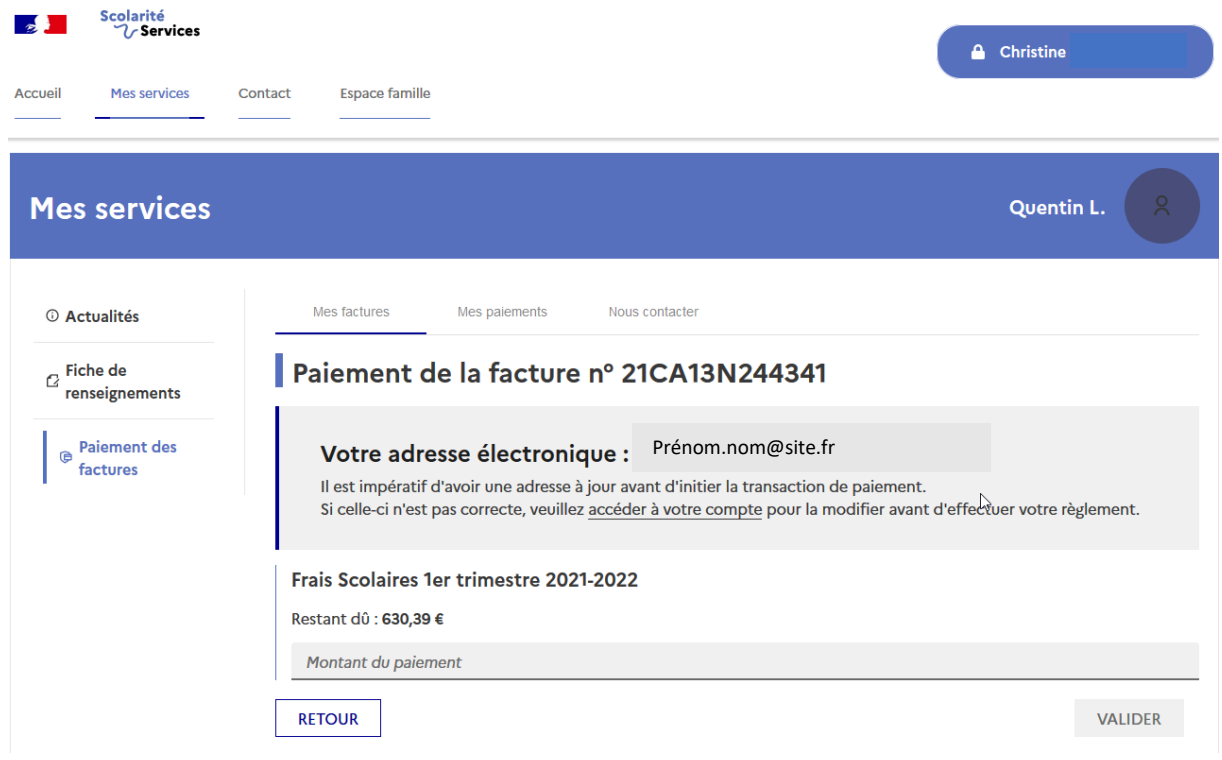

## Pensez à vérifier la validité de votre adresse mail !

Vous pourrez ensuite saisir le montant que vous souhaitez régler, puis valider

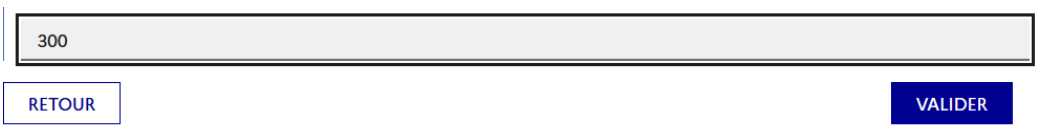

Pour terminer votre règlement, vous serez redirigés vers une plateforme de paiement en ligne sécurisée.

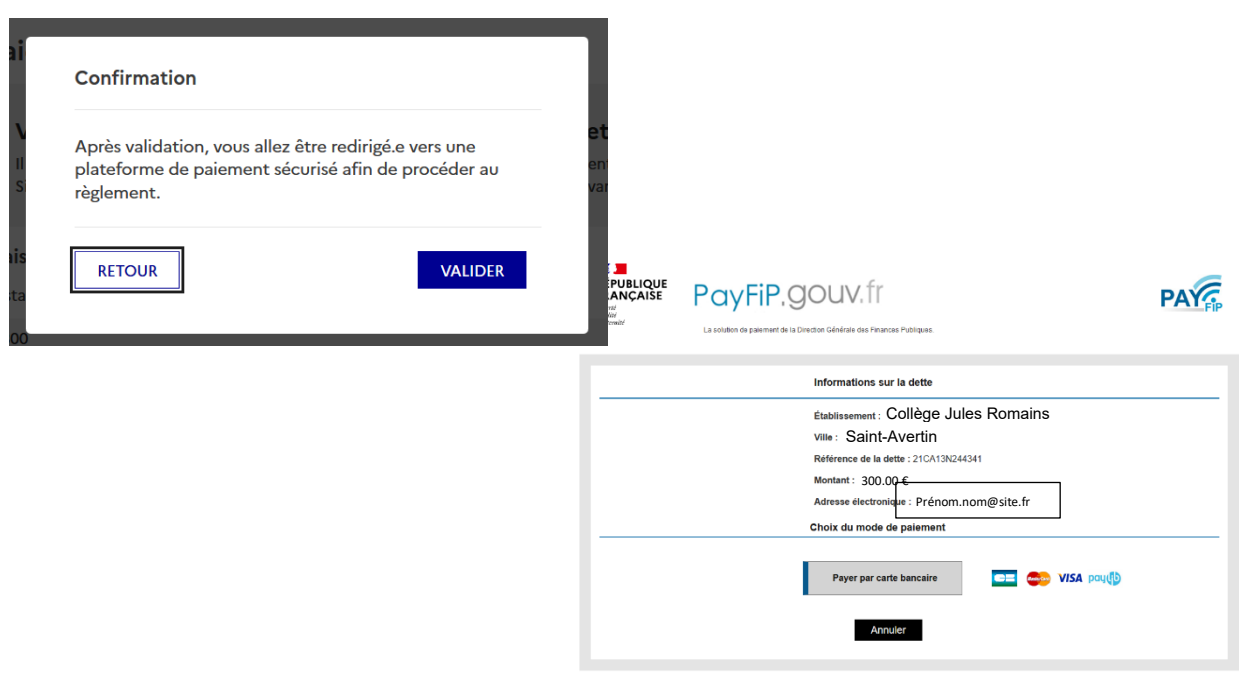